# Drawing Using Microsoft Word

Introduction – **'A COOL CAT'**

To create the above 'cat' I have used the application Microsoft Word. Obviously you can improve by adding a tail and making the ears a little better but here are the basic steps to creating your first graphic in Word.

When you have completed this save and print and enter into your portfolio as evidence in producing images in Word.

Remember once you have used the tools from Microsoft Word's drawing toolbox you should remember to apply these functions to your assignments.

Follow the instructions below:

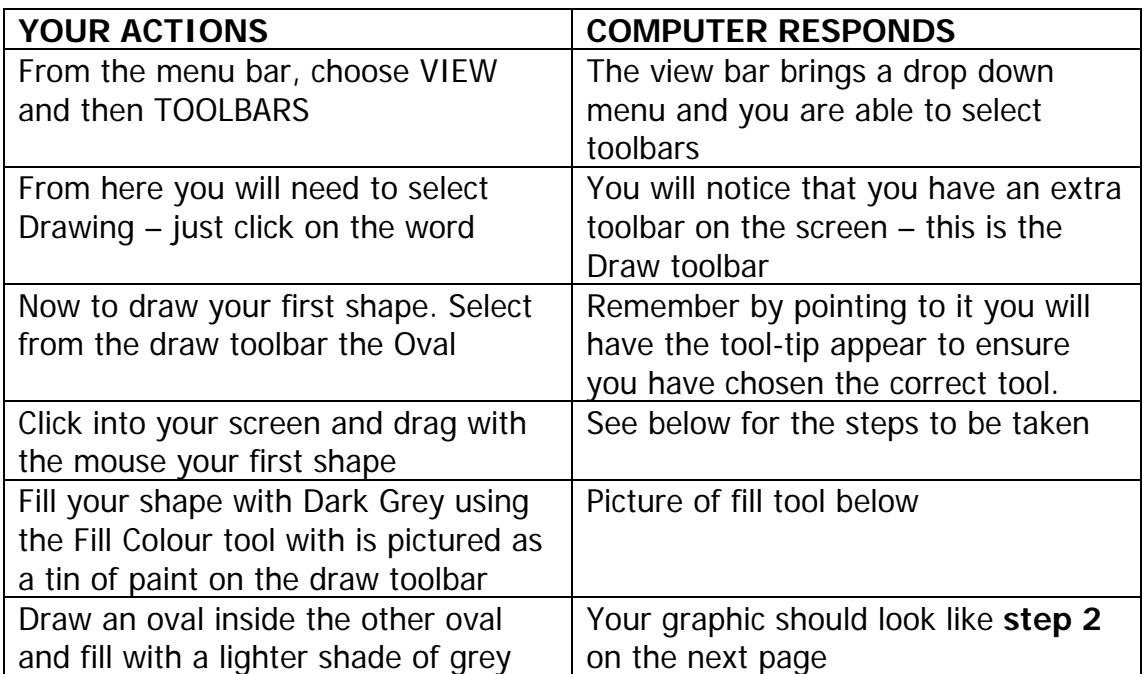

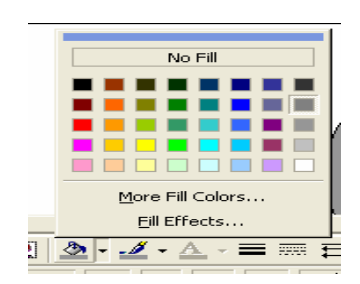

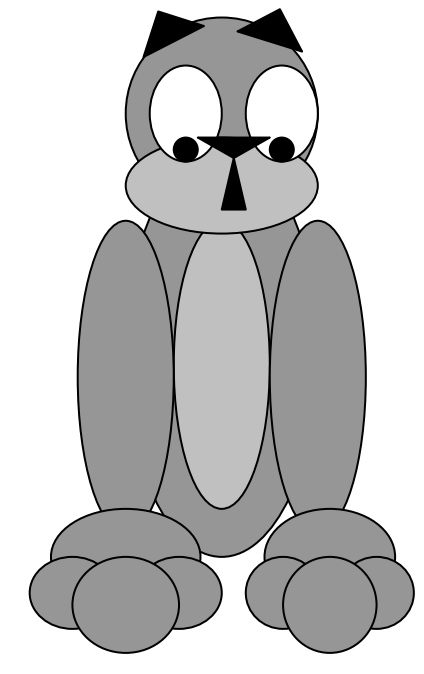

## **Grouping Images**

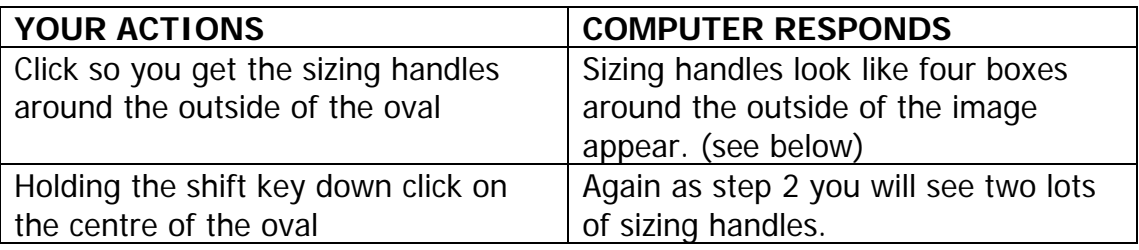

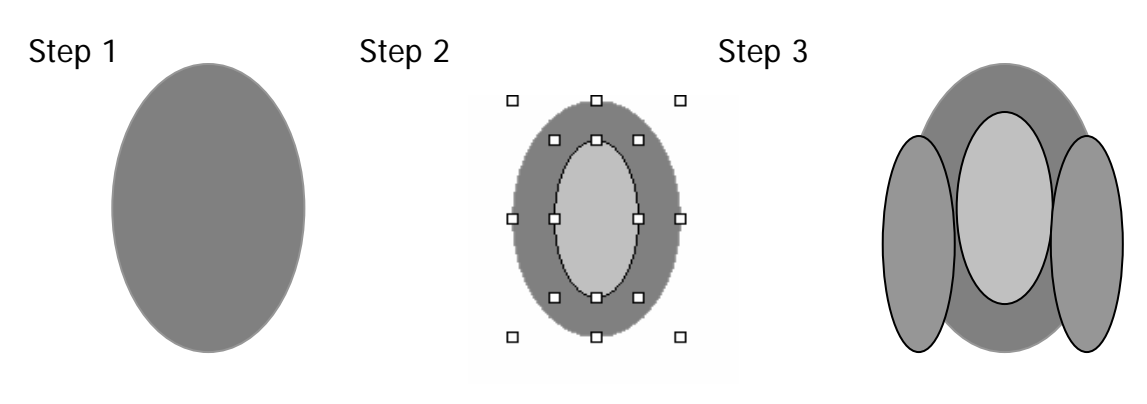

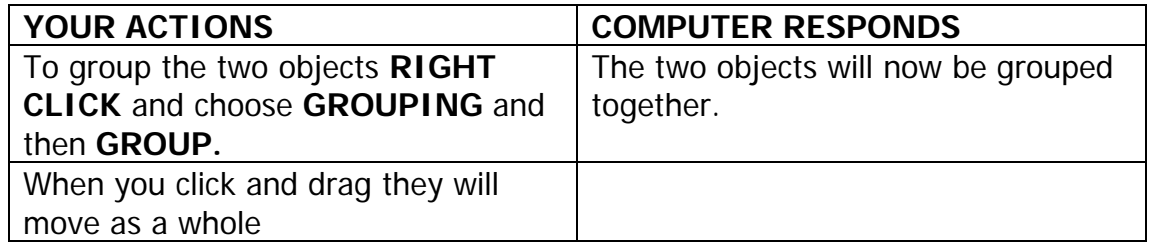

## **Cat's Paws (grouping images, copying and using fills)**

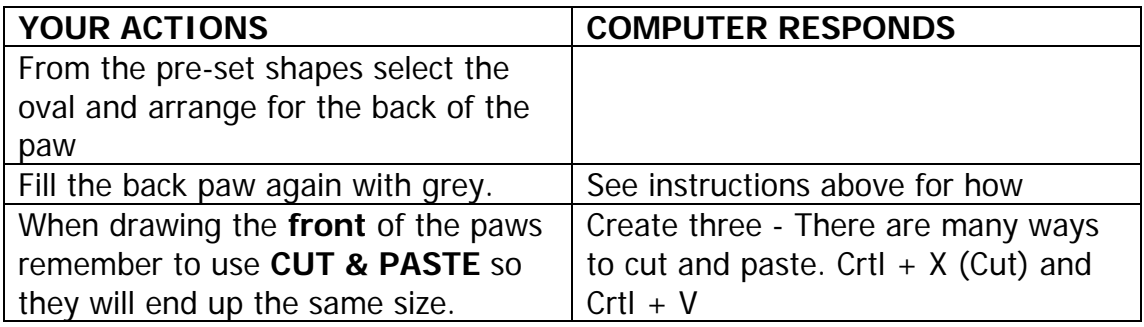

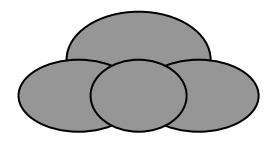

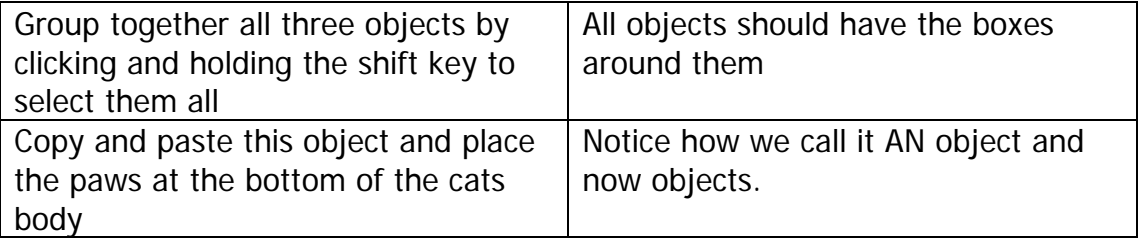

### **ROTATE**

#### **We will be using the Rotate and Flip tool to draw some ears and nose.**

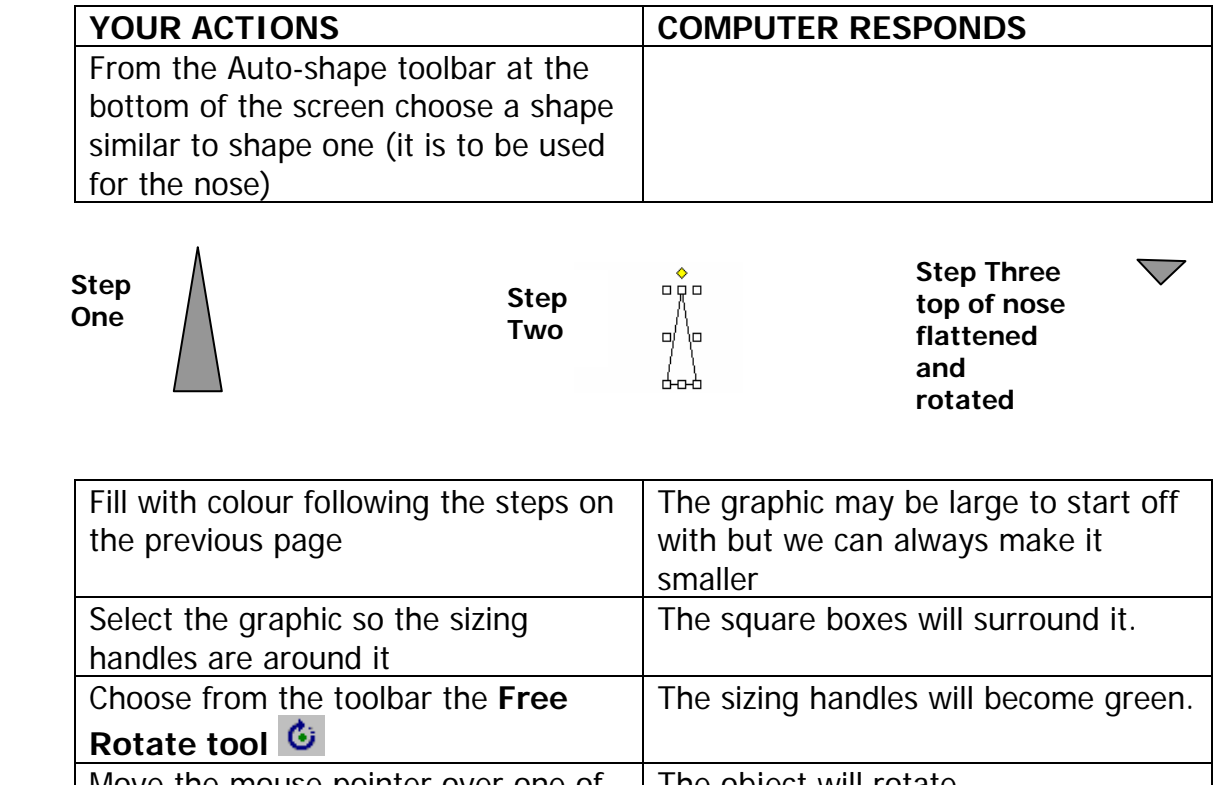

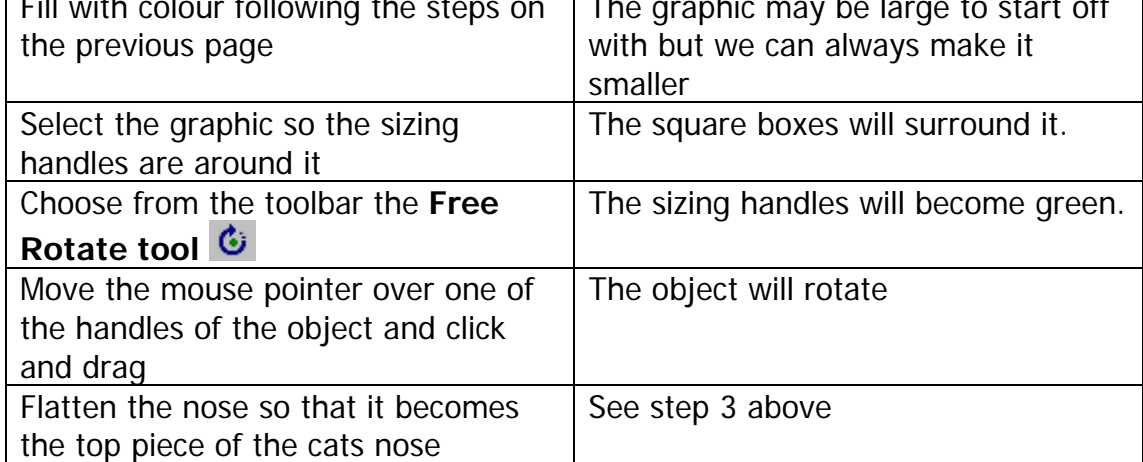

## **Using your new skills complete your cat.**